# Appointing External Courtesy Candidates via Courtesy Express

This guide will detail the steps to appoint Courtesy Appointment candidates via Courtesy Express in OMNI HR.

Each semester, the Office of Human Resources creates a non-advertised job opening for use by the entire University, known as the Courtesy Express. This process is used when the department is requesting a courtesy appointment. The courtesy appointment permits the individual to receive access to University privileges, such as FSU email accounts, computer system access, or building access. The Courtesy Express job opening will display for departments in the Recruiting > Search Job Openings list, but it is not advertised as a job for which applicants can apply. The department creates the applicant record, links the record to the current Courtesy Express pool, and prepares the job offer.

#### Key Information:

- Required Roles: FSU\_ERS\_ADD\_EXPRESS and FSU\_SS\_MANAGER
- OMNI Recruiting Training Guides
- <u>Courtesy Supplemental Documents</u>
- <u>Courtesy Job Codes</u>

#### Table of Contents

- Confirm the Candidate's FSU Affiliation
- <u>Create the Courtesy Express Appointment Record</u>
  - Adding Candidates New To FSU
- Linking the Record to the Courtesy Express Pool
- Preparing the Appointment
- <u>Submitting Appointment or Saving Draft</u>

### Confirm the Candidate's FSU Affiliation

- 1. Prior to creating the appointment record, ask the hiring manager if the candidate is new to FSU or if they have access to their FSU email:
  - a. If the candidate does not have FSU email access or is affiliated but does not know their FSUID and Empl ID/Student ID, proceed with adding them as a candidate new to FSU.
    - i. Obtain a valid, non-FSU email address from the candidate.
- 2. Log into **myFSU** > click on the **HR icon**.

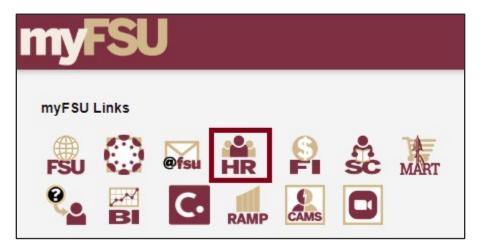

## Create the Courtesy Express Appointment Record

 From the Department Administration page or the Navigator > click Recruiting > Add Express Appointment.

**NOTE**: Department Representatives can also reach this page by going to the **Navigation Bar> Recruiting > Add Express Appointment**.

| Attendance & Leave | Employees & Positions | FACET                      |                                    |
|--------------------|-----------------------|----------------------------|------------------------------------|
| Attendance & Leave |                       | FACET                      |                                    |
|                    | HR                    |                            |                                    |
| -                  |                       |                            |                                    |
| Faculty Contracts  | Manage Job            | Faculty Promotion & Tenure |                                    |
| Recruiting         |                       |                            |                                    |
|                    | <b>S</b>              |                            |                                    |
|                    | Recruiting            | Recruiting Payroll         | Recruiting Payroll Query & Reports |

| Recruiting                |
|---------------------------|
| E Search Job Openings     |
| Pending Approvals         |
| 🔚 Create Job Opening      |
| 🛅 Add Express Appointment |
|                           |
| Search Applicants         |

#### Adding CANDIDATES NEW TO FSU

- 4. On the Add Express Appt page:
  - a. Allow Applicant Type to default to Express Appt.
  - b. Enter the candidate's legal name in the First Name and Last Name fields.
  - c. Click Add Email Address > choose email type > enter a <u>valid</u> email address > click Save or Save and Create Another to create additional express appointments.

**Note**: *The email provided is where the Onboarding invitation will be sent later in the process.* For email type, please select <u>Home</u> or <u>Other</u> – inserting an FSU email domain will result in an error and not allow you to save.

| Save Save and Create Another                                                                      |                                                                                                    |                               | Personalize                                                                                                    |  |  |  |
|---------------------------------------------------------------------------------------------------|----------------------------------------------------------------------------------------------------|-------------------------------|----------------------------------------------------------------------------------------------------|--|--|--|
| Applicant       *Applicant Type     Express Appl       Preferred Contact     Not Specified   Name | NOTE: When cr                                                                                                    | ode Active<br>Date 04/17/2024 | Status Reason     Status Reason     son     son |  |  |  |
| Name Format English   Name Prefix                                                                 | You may add a Home or Other email as a secondary contact, but the FSU Official Email will default to prim<br>and the onboarding will be launched there ( <i>This is set by the university</i> ). Home and Other email types can<br>contain a "@tsu" domain. |                               |                                                                                                    |  |  |  |
| *First Name George                                                                                | Email Addresse                                                                                                    | ;                             |                                                                                                    |  |  |  |
| Middle Name                                                                                       | Primary                                                                                                    | *Email Type                   | Email Address                                                                                                    |  |  |  |
| *Last Name Edgar                                                                                  |                                                                                                    | Home 🗸                        | george.edgar.1887@gmail.com                                                                                                    |  |  |  |
| Name Suffix                                                                                       | Add E                                                                                                    | mail Address                  |                                                                                                    |  |  |  |
|                                                                                                   |                                                                                                    |                               | ed for this applicant.                                                                                                    |  |  |  |

d. Note the **Applicant ID** that generates and proceed to step 5.

| Save Save and Create Another   Arcruiting Home   Arcruiting Applicant |                     |
|-----------------------------------------------------------------------|---------------------|
| Name George Edgar                                                     | Applicant ID 788694 |
| Personal Information Applications                                     |                     |

#### Linking the Record to the Courtesy Express Pool

5. Navigate to **Recruiting** > **Search Applicants** > enter the applicant ID in the **Applicant ID** field > click **Search**.

| Recruiting              |                                             |   |
|-------------------------|---------------------------------------------|---|
| 📔 Search Job Openings   |                                             |   |
| Pending Approvals       | A Recruiting Home                           |   |
| Create Job Opening      | Quick Search Keyword Search Advanced Search |   |
| Add Express Appointment |                                             |   |
| 🔚 Search Applicants     | ✓ Search Criteria ⑦                         |   |
| Search Applicants       | Search My Applicants                        |   |
| Tiew References         | First Name                                  |   |
|                         | Last Name                                   |   |
|                         | Display Name                                | ? |
|                         | Alternate Character Name                    |   |
|                         | Applicant Status                            |   |
|                         | Applied Within                              |   |
|                         | Applied Between And                         | 1 |
|                         | Job Opening ID                              | ] |
|                         | Applicant ID 788694                         | - |
|                         | Search                                      |   |
|                         |                                             |   |

6. Across from the candidate's name, use the **Actions** drop down menu to **select Link Applicant to Job**.

| Search Results ♡<br>()<br>()<br>()<br>()<br>()<br>()<br>()<br>()<br>()<br>() |                               |              |              |            |       |                             |               |                 |                       |  |
|------------------------------------------------------------------------------|-------------------------------|--------------|--------------|------------|-------|-----------------------------|---------------|-----------------|-----------------------|--|
| Select                                                                       | Applicant↑                    | Applicant ID | Туре         | Status     | Phone | Email Address               | Date Applied↓ | Jobs<br>Applied |                       |  |
|                                                                              | George Edgar                  | 788694       | Express Appt | 010 Active |       | george.edgar.1887@gmail.com | 04/17/2024    | 0               | Link Applicant to Job |  |
| Select All Des                                                               | select All<br>V Group Actions |              |              |            |       |                             |               |                 | Send Correspondence   |  |

 Enter or select the current semester's Courtesy Express job ID in the Job Opening ID field > click Link.

| Link Applicant to Job Opening |                |                          |            |         |        |                 |          |   |   |  |
|-------------------------------|----------------|--------------------------|------------|---------|--------|-----------------|----------|---|---|--|
|                               |                |                          |            |         |        |                 |          |   |   |  |
| Applicants to be Li           | nked           |                          |            |         |        |                 |          |   |   |  |
| Applicant                     | Name           | ame Status Email Address |            |         |        |                 |          |   |   |  |
| 788694 <b>Q</b>               | George Edgar   |                          | 010 Active |         | george | e.edgar.1887@gr | nail.com |   | Î |  |
| Add Applic                    | ant            |                          |            |         |        |                 |          |   |   |  |
| Job Openings                  |                |                          |            | 1       |        |                 |          |   |   |  |
| Job Opening ID                | Posting T      | tle                      |            | Job Pos | sted   | Questionnaire   |          |   |   |  |
| 5644                          | 8 Q Courtesy E | Express Spring 2024      |            | No      |        | No              |          | Î |   |  |
| Add Job C                     | Opening        | ]                        |            |         |        |                 |          |   |   |  |
| Disposition Inform            | nation         |                          |            |         |        |                 |          |   |   |  |
|                               | *Disposition   | Linked                   |            | ~       |        |                 |          |   |   |  |
|                               | Reason         |                          |            | ~       |        |                 |          |   |   |  |
|                               | Date           | 04/17/2024               |            |         |        |                 |          |   |   |  |
| Link                          | Ca             | ncel                     |            |         |        |                 |          |   |   |  |

#### Preparing the Appointment

8. After the applicant's record has been successfully linked, click on the candidate's name to be redirected to the job opening(s) associated with the applicant's ID.

| cruiting                           |                  |                 |      |        |
|------------------------------------|------------------|-----------------|------|--------|
| Recruiting He                      | ome              |                 |      |        |
| Quick Searc                        | h Keyword Search | Advanced Search |      |        |
| > Search Crite                     |                  |                 |      |        |
| 1 Result(s) Foun                   | nd               |                 |      |        |
| 1 Result(s) Foun<br>Search Results |                  |                 |      |        |
|                                    |                  |                 |      |        |
| Search Results                     |                  | Applicant ID    | Туре | Status |

Appointing External Courtesy Candidates via Courtesy Express | Last Update June 2025

6

9. Under the appropriate Job Opening, click on **Other Actions**.

| /lanage App                                                                                                    | licant                          |                    |                           |               |        |       |       |                |
|----------------------------------------------------------------------------------------------------|---------------------------------|--------------------|---------------------------|---------------|--------|-------|-------|----------------|
| Save                                                                                                    | 🖝 Return   🕋 Recruiting Home    | RSearch Applicants | 춹 Create Applicant   🗔 Ad | d Application |        |       |       | Personalize    |
| Name         George Edgar         Preferred Contact. Not Specified           Applicant ID         788694         Phone           Applicant Type         Express Appt         Email george edgar 1887@gmail.com           Status         010 Active         Address         600 W College St Tallahassee, FL 32306 Leon |                                 |                    |                           |               |        |       |       |                |
| Current Status                                                                                                    | Interview Evaluation   Expenses |                    |                           |               |        |       |       |                |
| Applicant Acti<br>Select                                                                                                    | Job Opening                     | Job Opening ID     | Disposition               | Application   | Resume | Route | Print |                |
|                                                                                                    | Courtesy Express Spring 2024    | 56448              | Linked                    |               |        | 66    | 6     | ✓Other Actions |

10. Click Recruiting Actions > Prepare/View Job Offer.

| Manage Applicant |                                                                                                    |                |             |             |        |                  |       |                                  |                                                          |  |  |
|------------------|----------------------------------------------------------------------------------------------------|----------------|-------------|-------------|--------|------------------|-------|----------------------------------|----------------------------------------------------------|--|--|
| Save             | Save   🐗 Return   🐴 Recruiting Home   🍂 Search Applicants   🗞 Create Applicant   🗔 Add Application Personalize                                                                                                    |                |             |             |        |                  |       |                                  |                                                          |  |  |
| Current Status   | Name George Edgar       Preferred Contact Not Specified         Applicant 10       78894         Applicant 10       78894         Applicant 10       Rose Status         Status       101 Active    Preferred Contact Not Specified Phone Email george edgar.1887@gmail.com Address 600 W College St Tallahassee, FL 32306 Leon          Applicant Activity       Notes       Applicant Data       Interested Parties         urrent Status         Interview Evaluation   Expenses   History |                |             |             |        |                  |       | 'n                               |                                                          |  |  |
| Select           | Job Opening                                                                                                    | Job Opening ID | Disposition | Application | Resume | Route            | Print |                                  |                                                          |  |  |
|                  | Courtesy Express Spring 2024                                                                                                    | 56448          | Linked      |             |        | 6 <del>-</del> 6 | 6     | Recruiting Actions > Create Inte |                                                          |  |  |
| Select All       | Deselect All<br>~Group A                                                                                                    | ctions         |             |             |        |                  |       | Applicant Actions > Prepare / V  | rview Evaluation<br>fiewJob Offer<br>Application Details |  |  |

11. Begin on the **Offer Details** tab.

| Offer Details | Backg    | round Check         |                              |
|---------------|----------|---------------------|------------------------------|
| Position      |          | 56448               | Courtesy Express Spring 2024 |
| R             | ecruiter | 000 Danding Annew   | -1                           |
|               | Status   | 006 Pending Approva | a                            |
| Cre           | ated By  |                     |                              |

12. Navigate to the **Comments** section. Enter information pertaining to the candidate and/or appointment, such as employee ID (if a current employee), type of appointment (new, rehire, additional appointment.) <u>This includes stating that the candidate needs to receive access to University privileges, such as FSU email accounts, computer system access, or building access.</u> If the appointment is a **Post Doc**, please include financial support information including the source and amount of funding.

| Comments ⑦                                                                                                    | QI                            | <             | <               | 1 of 1 👻                      | >               | >               | I  | View All   |
|----------------------------------------------------------------------------------------------------|-------------------------------|---------------|-----------------|-------------------------------|-----------------|-----------------|----|------------|
| Currently employed at FSCW as President. Servin<br>email access along with internal systems access.<br>participating in research. | g on studen<br>Not visiting c | comm<br>ampus | ittees<br>durin | remotely. Ne<br>ig appointmer | eds V<br>nt and | /PN ar<br>I not | nd | <b>B</b> E |
| Added By<br>Last Updated By                                                                                                    |                               |               |                 |                               |                 |                 |    |            |
| Add Another Comment                                                                                                    |                               |               |                 |                               |                 |                 |    |            |

13. Navigate to the **FSU Offer – Additional Info** section.

Enter the appropriate **Job Code** or click the look up button to select the appropriate Courtesy Job Code. To determine the appropriate Courtesy job code, review the information <u>here</u>.

**Note**: The default code COUX is not a valid job code.

- 14. Enter the appropriate **Department** or use the lookup button to search and select the desired Department.
- 15. Enter the appropriate **Location Code** or use the lookup button to search and select the desired Location Code.
- 16. Enter the appropriate **Supervisor ID** or use the lookup icon to search for the desired Supervisor ID.
- 17. Enter the appropriate **Mail Code** or use the lookup icon to search for the desired Mail Code.
- Enter the appropriate Weekly Std Hours. For teaching Faculty appointments, please enter the exact number of weekly hours. For all other courtesy appointments, please insert 0.01.
- 19. Click the **U.S. Citizen?** drop down menu. Select the appropriate answer from the list.
- 20. Click the **Empl Class** drop down menu. Select the appropriate classification **Courtesy** should be used for standard Courtesy appointments. Please review the available Courtesy Empl Classes on the courtesy <u>website</u>.

Appointing External Courtesy Candidates via Courtesy Express | Last Update June 2025 8

**NOTE**: Appointments for Visiting Scholars should select the **Vstg Schlr** Empl Class. Please see the <u>Appointing Unpaid Visiting Scholars via Courtesy Express</u>.

- 21. The Pre-Mgr Approver field is optional. Use the lookup button to search and select a Pre-Mgr Approver, if desired. The Originator Telephone will automatically populate.
- 22. Enter the Begin Date.

**NOTE**: Start dates should be 2-3 weeks out to allow times for approvals, onboarding completion, and background check completion (if applicable).

| FSU Offer - Additional Info                                               |                                                             |
|---------------------------------------------------------------------------|-------------------------------------------------------------|
| Employee Id                                                               |                                                             |
| *Job Code H9009 Q Eminent Scholar                                         | *Location Code 4004A0321 Q PSYCHOLOGY DEPARTMENT<br>BUA0321 |
| *Department                                                               | *Supervisor ID 000000179 Q Karen Berkley                    |
| *Mail Code 1270 Q *Weekly Std Hours 0.01<br>Pre-Mgr Approver (Optional) Q | *U.S. Citizen? Yes   *Empl Class  Courtesy                  |
| *Originator 850/644-9894<br>Telephone                                     | Emeritus<br>Joint Coll<br>MCF                               |
|                                                                           | IC C MSC PCF >I Phone                                       |
| Begin Date           1         05/06/2024 [:::]                           | Post Doc<br>RCF<br>Vstg Schlr                               |

23. Attach any documents necessary for the Courtesy Appointment under Offer Attachments

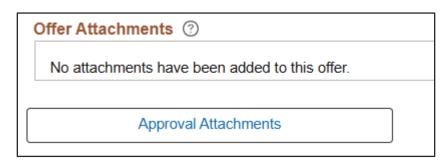

**NOTE**: Offers needing RAMP approval are attached here. Please be sure to show the Visitor Information tab of the RAMP approval screenshot.

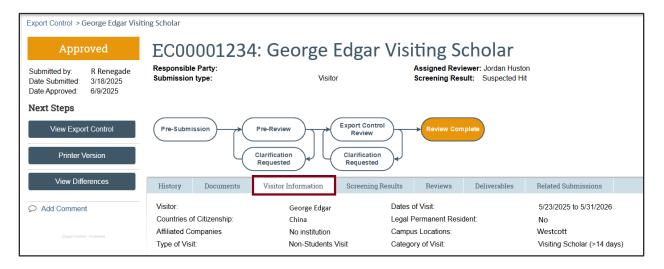

#### 24. Click the **Background Check** tab.

| Offer Details ⑦                                                                                                    |                                                                                                    |
|----------------------------------------------------------------------------------------------------|----------------------------------------------------------------------------------------------------|
| Offer Details Background Check                                                                                               |                                                                                                    |
| Budget Manager                                                                                                    | Background Check Funding (Required)                                                                  |
| Duuget Manager                                                                                                    | Q Line # Q                                                                                           |
| Budget Manager Email                                                                                                    | Purchase Order #                                                                                     |
|                                                                                                    | Foundation Fund # Approval Submission                                                                |
| Description of Duties/Comments                                                                                               |                                                                                                    |
| Currently employed at FSCW as President. Serving on studer<br>Not visiting campus during appointment and not participating i | t committees remotely. Needs VPN and email access along with internal systems access.<br>n research. |
|                                                                                                    |                                                                                                    |

Enter a **Description of Duties** for the appointment. Confirm the Budget Manager and Budget Manager Email is correct.

Enter or look up a valid **Purchase Order #** or enter a valid **Foundation Fund #** to pay for the background check. The **Line #** will generate based on purchase order selected.

**NOTE:** The department will only be charged if a background check is required.

25. Answer each question on the **Background Check Questionnaire**; No or Yes as applicable. Confirm these answers with the hiring supervisor.

Once the questions are answered, the background level will generate at the bottom of the questionnaire.

The background check level will be reviewed by Human Resources Background Check staff.

| Part 1. Outside Documents to replace/satisfy FSU Background Check:                                                                                                    |          |  |
|----------------------------------------------------------------------------------------------------|----------|--|
|                                                                                                    |          |  |
| 1 Is this job/role located in the FSU Childcare Center?                                                                                                    | <b></b>  |  |
| Does this job/role require a specific background check to be performed<br>for which approved external agencies complete screenings? (e.g., DRS<br>positions, positions in the K-12 school system, etc.)                                                                                            | <b>~</b> |  |
| If the hiring department for this job/role has been granted approval by the Office of Human Resources to perform a specific background check for<br>all employees, select the appropriate level. If not applicable, select<br>"NO."                                                                | <b>~</b> |  |
| Will this person be working or volunteering with a University Sponsored<br>4 Summer Camp held between May and September?                                                                                                    | <b>~</b> |  |
| Part 2. Level 2 Background Check Required Duties:                                                                                                    |          |  |
| Will this person be providing care, treatment, education, training,<br>1 instruction, supervision, or recreation to vulnerable populations such as<br>minors, the elderly, or those with disabilities?                                                                                             | <b>~</b> |  |
| Is the position classified as Vice President level or above by job<br>2 code/administrative code?                                                                                                    | ✓        |  |
| Is the position with the FSU Public Safety or Panama City Campus<br>Public Safety? If yes, submit a copy of the fingerprint report obtained by<br><sup>3</sup> FSUPD; HR will conduct the Standard portion of the Criminal History<br>Background Check                                             | ~        |  |
| Is fingerprinting a requirement by granting agencies for grants and<br>4 contracts?                                                                                                    | <b>~</b> |  |
| Will this person be working or volunteering with regulated materials regardless of quantity [DHS Chemicals of Interest, DEA controlled substances, NRC Radioactive Material], or is the position located in a facility covered by a DOT Security Plan, or has unescorted access to said materials? | ~        |  |
| Part 3. Standard Background Check Required Duties:                                                                                                    |          |  |
| Will this person perform fiscal duties to include budgeting, accounting, or<br>having direct access to cash (except petty cash), checks, and/or<br>credit/debit cards to include making and/or receiving payments?                                                                                 | ~        |  |
| Will this person possess system access that provides the ability to process payments, print or distribute checks, process corrections, or 2 generate, update, or approve financial transactions that will result in the disbursement of University funds?                                          | ~        |  |
| Will this person have control over University-wide operational processes<br>3 through functional roles or system security access?                                                                                                    | <b>~</b> |  |
| Will this person have access to sensitive, secure, and/or confidential<br>4 personal information on individuals, such as students, faculty, staff, or<br>alumni (e.g., social security numbers, dates of birth, etc.)?                                                                             | <b>~</b> |  |
| Will this person possess access to surplus property inventory; or<br>5 possess a grand master or building master key and/or cards for building<br>access?                                                                                                    | <b>~</b> |  |
| Part 4:                                                                                                    |          |  |
| Will this candidate/position be required to drive a University-owned motor<br>vehicle (including golf carts and other utility vehicles) as part of their<br>regular duties? See University Policy OP-C-7-G8 for driver's license<br>check requirements.                                            | ~        |  |
| By selecting "Yes," I confirm that the above duties have been reviewed<br>2 by the position supervisor and are accurate.                                                                                                    | <b>~</b> |  |

Appointing External Courtesy Candidates via Courtesy Express | Last Update June 2025

12

## Submitting Appointment or Saving Draft

#### 26. Submit for Approval or Save as Draft

After you have submitted the appointment, a confirmation message pops up. Click the **OK** button.

| Offer Details Background Check                                                                                               |                                                                                                    |                                                                |
|----------------------------------------------------------------------------------------------------|----------------------------------------------------------------------------------------------------|----------------------------------------------------------------|
|                                                                                                    |                                                                                                    | <ul> <li>Save as Draft</li> <li>Submit for Approval</li> </ul> |
| Budget Manager                                                                                                    | Background Check Funding (Required)                                                                  |                                                                |
| Dudler Iwanager                                                                                                    | Purchase Order # Q Line #                                                                            | Add Revised Offer                                              |
| Budget Manager Email                                                                                                    | OR                                                                                                   | P Edit Offer                                                   |
|                                                                                                    | Foundation Fund # Approval Submission                                                                |                                                                |
| Description of Duties/Comments                                                                                               |                                                                                                    |                                                                |
| Currently employed at FSCW as President. Serving on studen<br>Not visiting campus during appointment and not participating i | t committees remotely. Needs VPN and email access along with internal systems access.<br>n research. |                                                                |
|                                                                                                    |                                                                                                    |                                                                |

| You have successfully submitted George Edgar's job offer. (0,0) |
|-----------------------------------------------------------------|
| ОК                                                              |

27. Navigate to the **Approvals** tab to review the status of the job offer in the workflow.

| Offer Details ⑦                               |               |                                                              |                            |    |
|-----------------------------------------------|---------------|--------------------------------------------------------------|----------------------------|----|
| Offer Details Bac                             | kground Check | Approvals                                                    |                            |    |
| FSU Job Offer Work                            | flow          |                                                              |                            |    |
| Job Offer:Pe                                  | nding         |                                                              |                            |    |
| FSU Job Offer Workflow                        |               |                                                              |                            |    |
| Pending<br>Reginald Rene<br>FSU Job Opening D | egade 💶       | Routed<br>Multiple Approvers<br>HR Background Check Approver | HR Final Approver-Courtesy | -+ |
| Submit                                        | ]             |                                                              |                            |    |
| Comments                                      |               |                                                              |                            |    |
|                                               |               |                                                              | 13                         |    |

To insert an additional approver, click the plus sign at the desired point, ensuring that the HR Final Approver is listed last.

Once the appointment is Final Approved, Human Resources will launch the Onboarding invitation to the candidate and the department will receive an email.

**NOTE**: To check the appointment status in workflow, navigate to the job opening through **Recruiting > Search Job Openings >** across from the candidate's name, click **Other Actions > Recruiting Actions > Prepare/View Job Offer > Approvals** tab.

Editing an Offer: The edit offer button is only live during the draft job offer stage. If you need to change a submitted appointment, it must be denied by the approver so the originator may add revised offer. At the add revised offer step, the offer details data will be retained and editable. However any attachments will not. Click **Save as Draft** to reattach any attachments. Once edits have been made and necessary documents are attached, click **Submit for Approval**.

Questions? For general questions about this procedure, email <u>hr-courtesydocs@fsu.edu</u>.